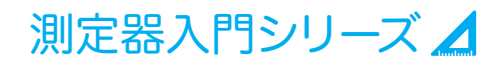

# 人門 オシロスコープ

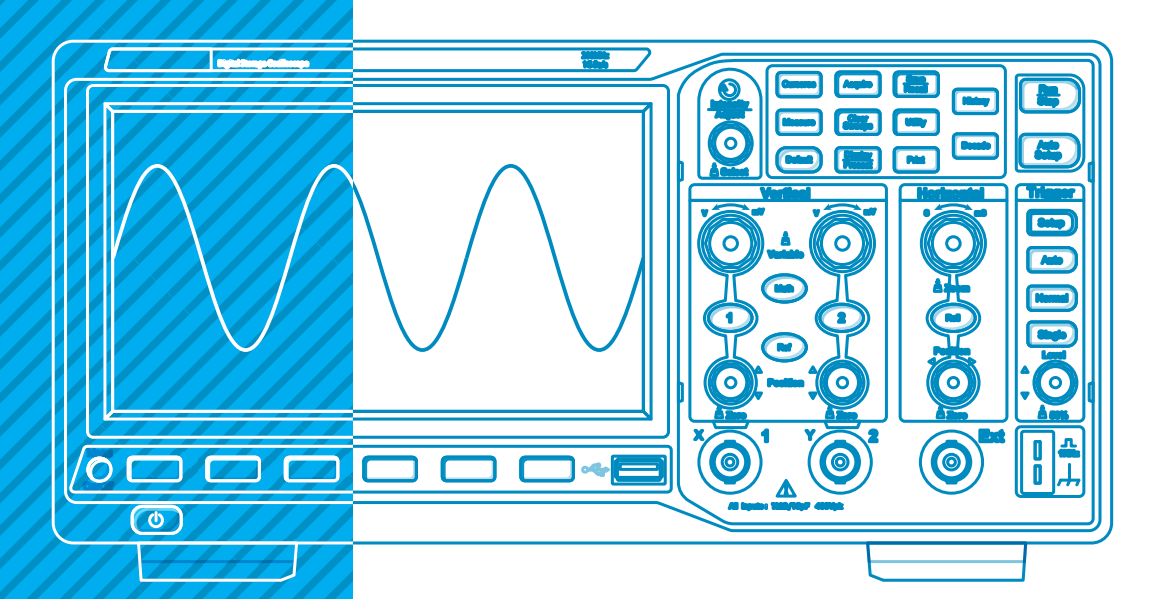

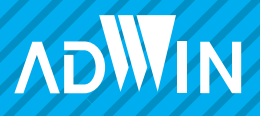

本 PDF はご自由にご覧いただけますが、無償版の制限として「印刷ロック」をか けております。印刷物をご希望の方は、以下 URL からお買い求めいただけます。 ご検討くださいますようお願い申し上げます。

https://www.adwin.com/product/AKE-2001.html

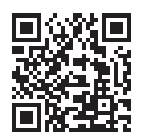

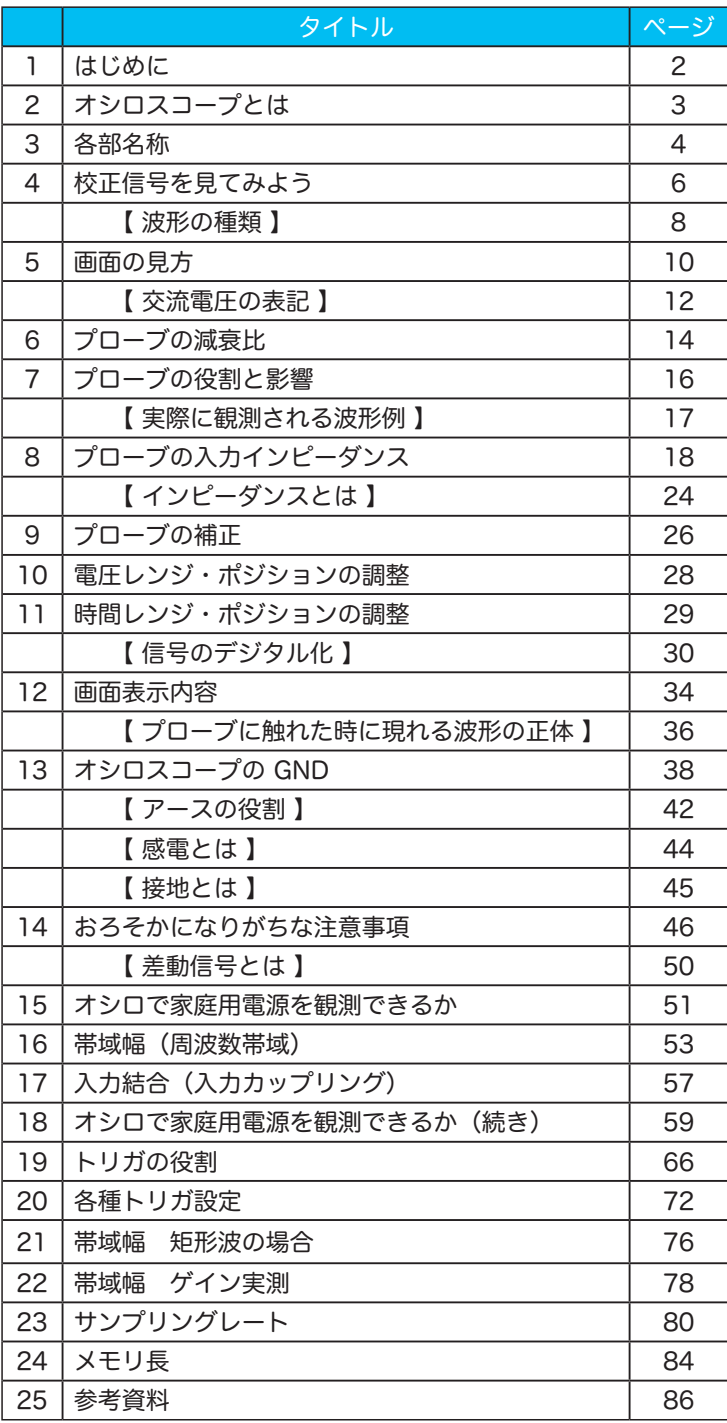

# 1 はじめに

本書「オシロスロープ超入門」に関心をもっていただいたということは、下記のよ うな疑問や不安をお持ちなのではないでしょうか。

- ・つなぎ方を間違えると壊れるのでは。誤って壊してしまわないか不安。
- ・使ったことのない機種になるとさっぱり使い方がわからない。
- ・見よう見まねで使ってはいるが、基本的な知識を再確認しておきたい。
- ・取扱説明書を見ても専門用語が多くてよく分からない。

オシロスコープに限らず、どんな測定器でも使えば覚えますし使わなければ忘れて しまいます。オシロスコープは昔に比べて安くなったとはいえ、ハンディのマルチ メータなどと比べるとまだまだ高価な測定器です。破損することを恐れて使うのを 躊躇しているようでは、慣れるのに時間がかかってしまいます。 本書で、オシロスコープの基本的なしくみさえ学習していただければ、あとは怖が らずどんどん使って慣れるだけです。

個々のオシロスコープの操作方法は、お使いの取扱説明書をご覧いただく方が良い でしょう。本書はどんなオシロスコープを扱う上でもベースとなる知識を身に付け ていただけるよう構成しました。また、各ページに掲載された QR コードによる参 照リンクをご活用ください。

#### 参照リンク

QR コードは WEB 参照リンクです。 スマホで読み取ると、参考ページや参考ビデオを見ることができます。 PC で PDF を閲覧している場合は、QR コードをクリックすると、ブ ラウザが開きリンクページにジャンプします。

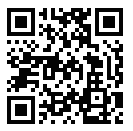

2 オシロスコープとは

オシロスコープ (oscilloscope) = 振動 (oscillation) +見る道具 (scope) その名称が表しているように「振動を見る道具」です。

オシロスコープで見ることができるのは「電気的な振動」なので、電子機器や電気 通信などのあらゆる電気信号を観測することができます。また、自然界の物理量は 電気信号に変換可能なので様々な現象を観測することもできるのです。

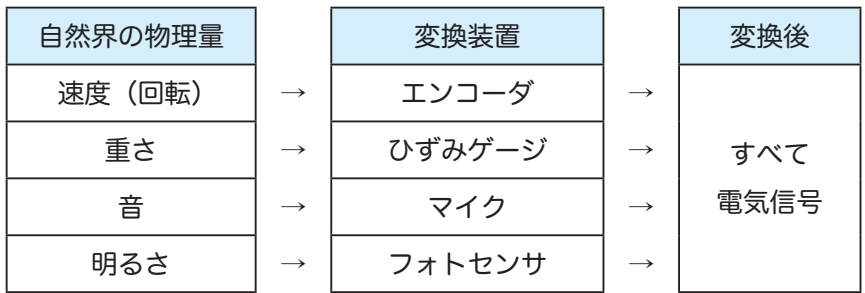

電圧計や電流計、マルチメータは変化のない電気量を計測することは可能ですが、 高速で変化する電気信号を計測することはできません。電圧計に時間軸を追加し、 信号の変化をとらえるために作られた計測器がオシロスコープです。

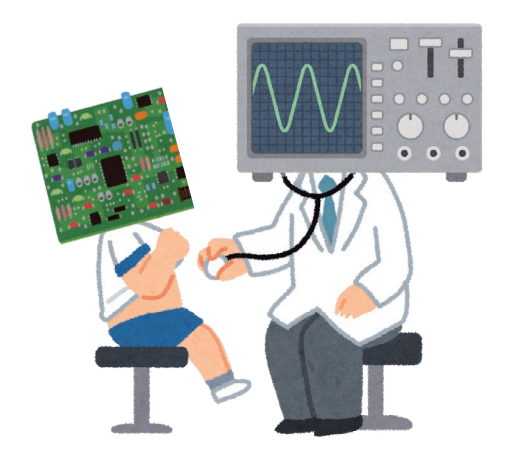

# 3 各部名称

フロントパネルは、メーカーや機種により配置や操作方法などが異なります。同じ 機能なのに名称が異なる場合もあります。しかし、基本的な機能はほぼ同じですし、 ボタンやノブの配置は機能ごとにまとめられているので、一つの機種に習熟すれば、 他機種でもおおよそ検討がつくようになります。

ここでは各部名称の一例を紹介していますが、覚えてしまう必要はありません。名 称が無いと後々説明しにくいので掲載している程度と思ってください。

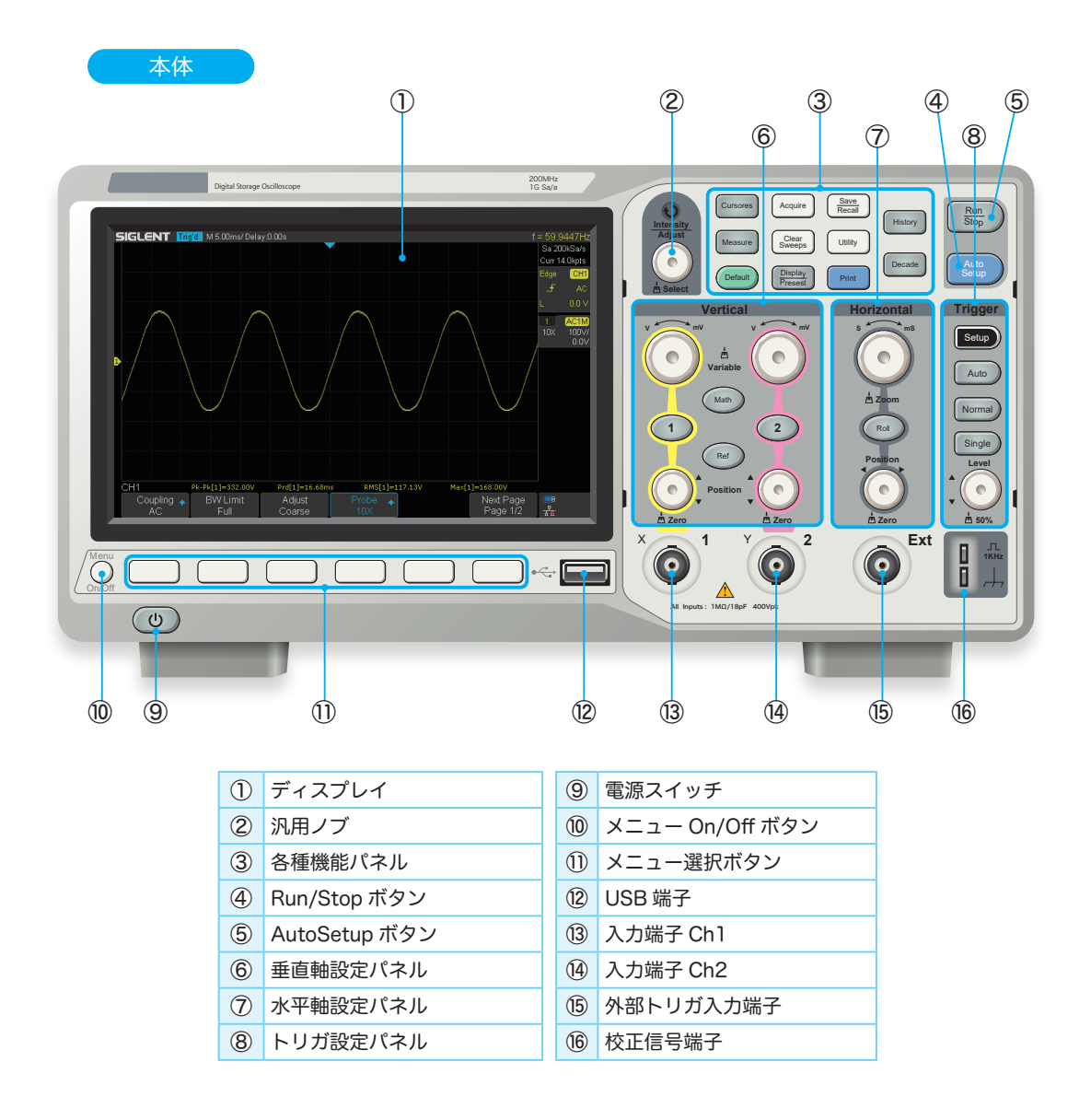

例:SIGLENT 社 SDS1202X-E 名称や形状は一例です。メーカーによって変わります。

ケーブル

プローブもオシロスコープを構成する重要な回路の一部です。

プローブ

フック・チップ

フック・チップを押し下げると、 測定対象に引っ掛けるフックが

飛び出します。

グラウンド・リード

本体の入力端子が2Ch あれば、プローブも2本付属しています。付属品の多くは 受動プローブ(パッシブ・プロープ)です。プローブには測定対象に合わせて様々 なタイプのものがありますが、本書では最も汎用性のある受動プローブを扱います。

コネクタ・ベース コネクタベースを本体の入力端子に取り付けて使用します。

例:SIGLENT 社 PP215 名称や形状は一例です。メーカーによって変わります。

グラウンド・リードとフック・チップは 測定対象によって、取り外しが可能です。

1X ( **CHIMINED** 10X

プローブ・ヘッド

1X ( **CHIMID** 10X

#### $\overline{4}$ 校正信号を見てみよう **V mV S mS V mV**

多くのオシロスコープには校正信号端子が備わっており、この端子から出力されて いる信号を使ってプローブを校正します。まずは校正信号を見てみましょう<mark>。</mark> コープには校正信号端子が

Setup

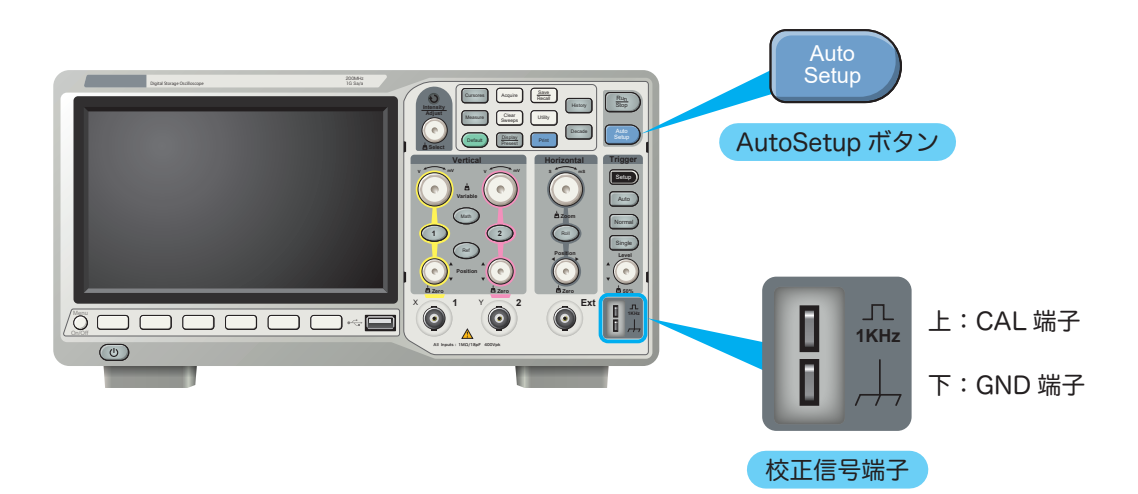

#### **Position** 校正信号の観測手順 **Trigger**

Setup

**Vertical Horizontal**

**S mS**

- **Zero Zero Zero** 1.プローブを本体に取り付ける。
- 1<br>- インロスコープの電源を入れる。<br>- <sub>1</sub>
- 3.プローブのグラウンド・リードを GND 端子に取り付ける。
- 4.プローブのフック・チップを CAL 端子に引っ掛ける。
- 5. 「AutoSetup」ボタンを押す。

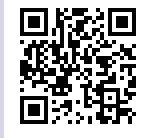

#### 校正信号端子 CAL は calibration キャリブレーション、 GND は ground グラウンド の略。 几 I **1KHz** 左図は、上側が CAL 端子、下側が GND 端子。しかし、機種によって П は左右に配置されていたり、CAL 端子しかないものもある。また、自 動校正機能付きで校正信号端子そのものが無いタイプもある。

## AutoSetUp ボタン

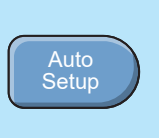

信号に合わせて、電圧レンジ、時間レンジ、トリガレベルを自動的に設 定して表示する。単純な繰り返し信号は問題なく表示できるが、万能で はないため、信号によって手動で調整する必要がある。

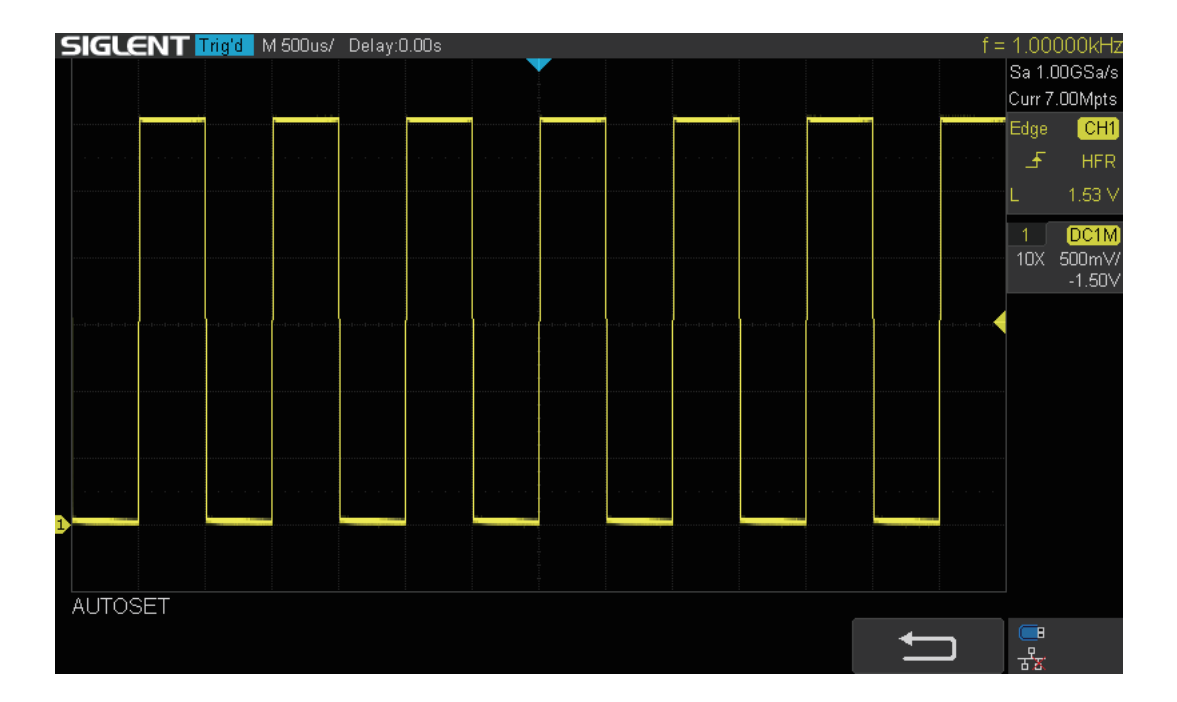

上図のような画面が表示されたでしょうか。黄色の線が信号波形です。線の色は機 種や入力端子 ch によって異なります。表示された信号から何が読み取れるでしょ うか。

まず、このような形の波形を「矩形波」といいます。その他の波形については次ペー ジ「波形の種類」をご覧ください。

#### 直流と交流

電流の流れる向きである+と-が入れ替わることがない電流を「直流」、 +と-が交互に入れ替わる電流を「交流」といいます。

分類すると次のようになります。

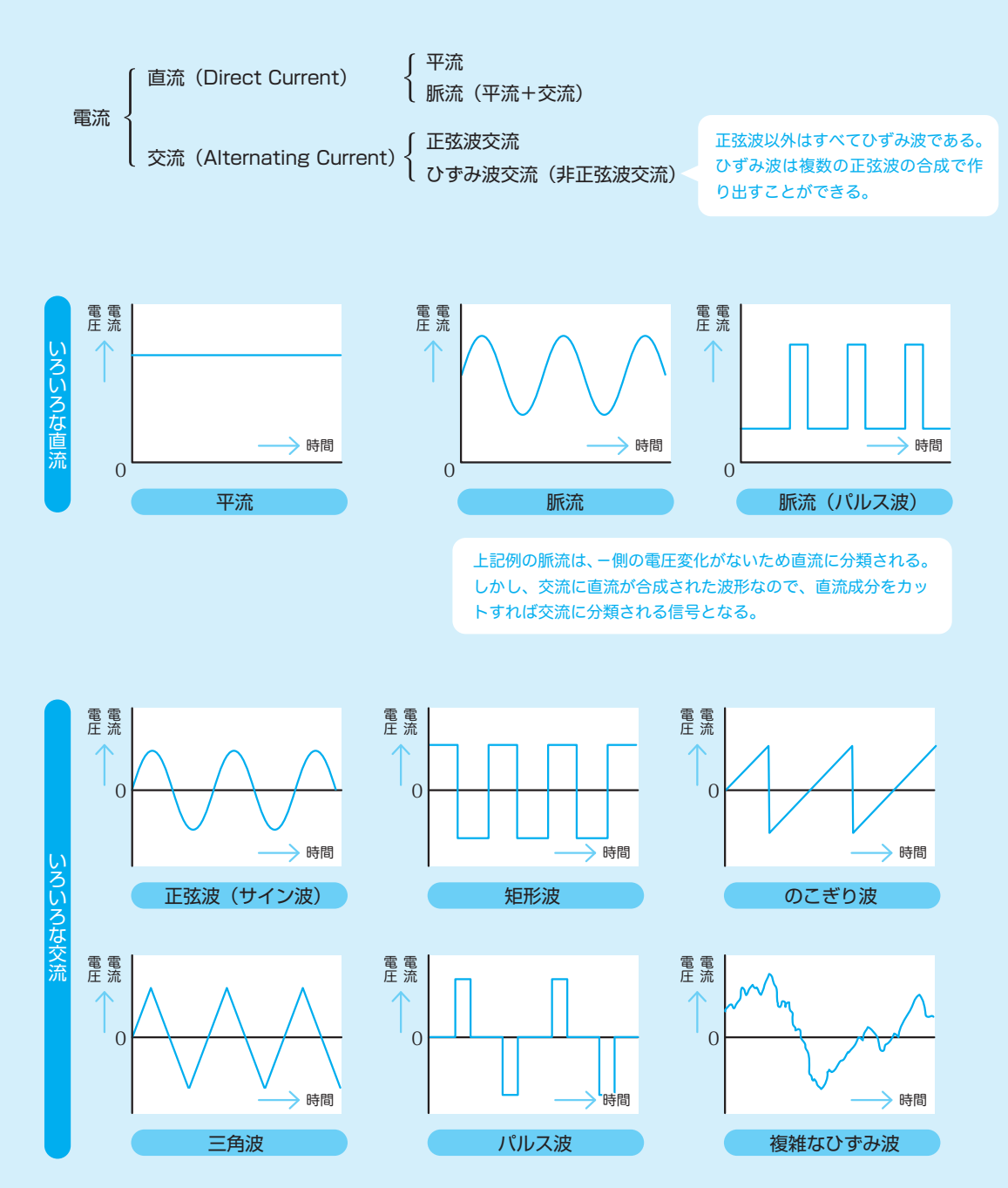

#### 交流波形を表す要素

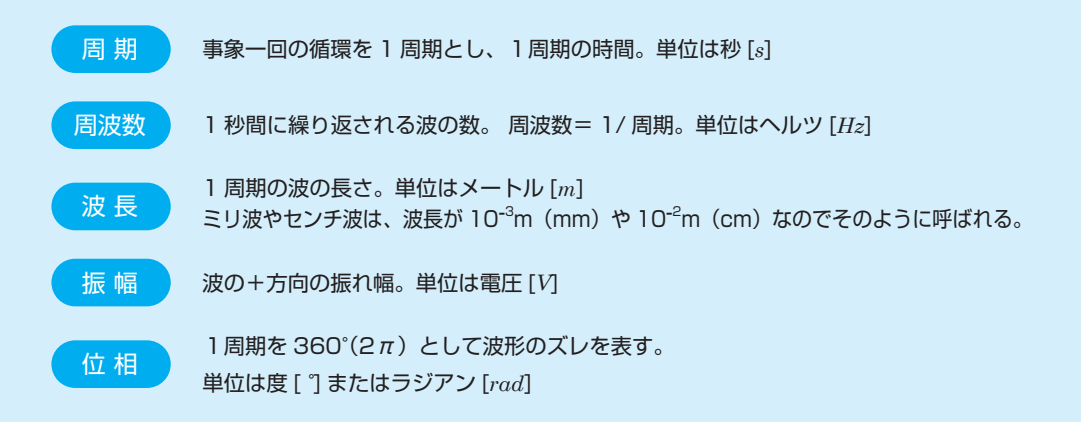

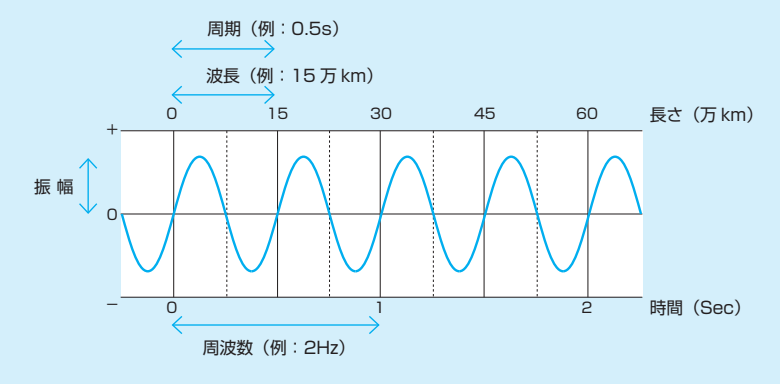

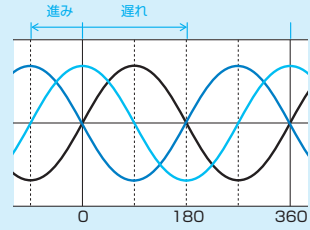

水色は位相が 90°進んでいる 青色は位相が180°遅れている =180°進んでいるともいえる 黒色の信号を基準(位相 0°)とすると

#### 交流波形の波長

電流は導体の中を光と同じ 1秒間に 30 万 km = 3 ×10 8m で伝わります。 (波長λ)=(速度v)÷(周波数f)の関係があるので 2Hz の交流の波長は  $v = 3 \times 10^8$  m/s f= 2Hz より

波長 $\lambda = (3 \times 10^8) \div 2 = 1.5 \times 10^8$ m = 15 万 km と非常に長い波長となります。

一部の携帯電話で使われる電波 800MHz は、波長  $\lambda$  =(3 × 10  $^{\rm 8})\,\div\,$  (800 × 10 $^{\rm 6})\,$  = 37.5cm。 800MHz 帯はおよそ 710 ~ 960MHz の範囲内なので、およそ 35cm 程度とされています。

# 5 画面の見方

画面の縦軸は電圧を表しています。画面内の 500mV/ の電圧表示 ① は、縦軸の1 マスが 500mV という意味です。観測波形は 6 マス分あるので3Vp-p です。

画面の横軸は時間を表しています。画面内の 500µs/ の時間表示 ② は、横軸の1 マスが 500µs という意味です。観測波形の1周期は2マス分あるので 500µs × 2 = 1000µs = 1ms と読み取れます。

周期 1ms ということは、周波数 1 ÷ (1 × 10<sup>-3</sup>) = 1 × 10<sup>3</sup> = 1 kHz です。画 面例では、周波数が右上 ③ に表示されていますね。

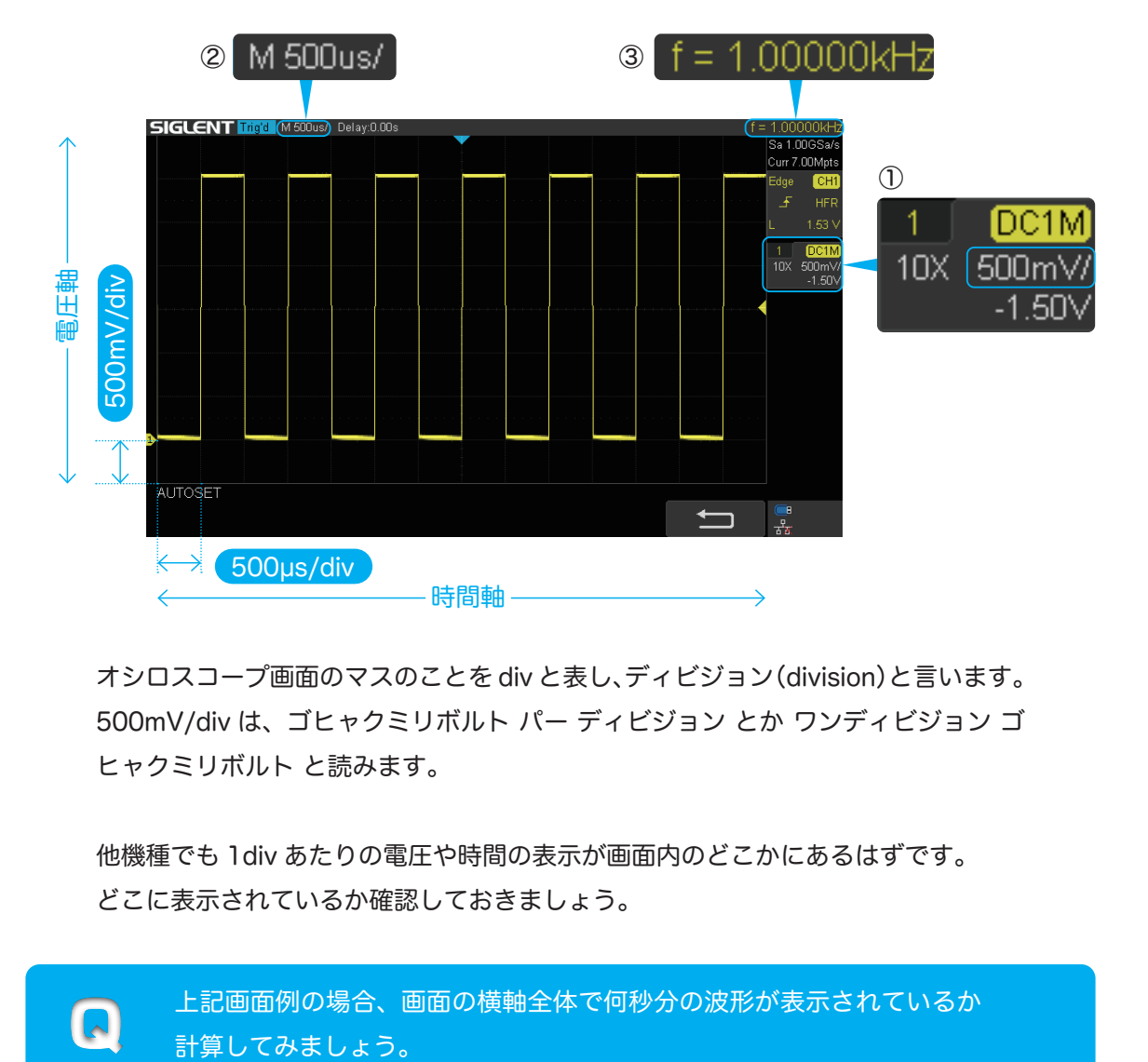

オシロスコープ画面のマスのことを div と表し、ディビジョン(division)と言います。 500mV/div は、ゴヒャクミリボルト パー ディビジョン とか ワンディビジョン ゴ ヒャクミリボルト と読みます。

他機種でも 1div あたりの電圧や時間の表示が画面内のどこかにあるはずです。 どこに表示されているか確認しておきましょう。

#### 校正信号の仕様

校正信号は、メーカーや機種によって振幅は様々ですが、1kHz の矩形波であるこ とがほとんどです。取扱説明書には校正信号の仕様が記載されているはずです。オ シロスコープ本体の校正信号端子付近に、出力波形の種類や振幅が記されている機 種もあります。

#### 各社校正信号例

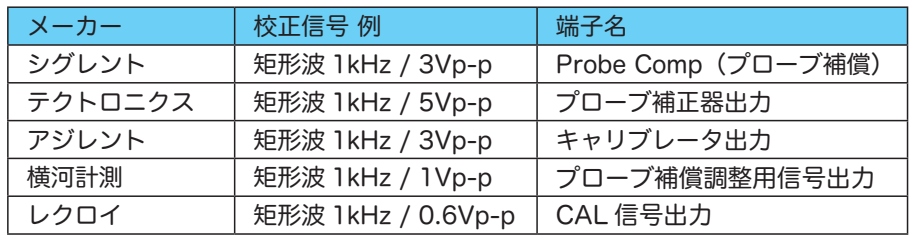

#### 画面の値と校正信号の仕様が違う?

画面から読みとった値と校正信号の仕様に違いはないでしょうか? 周波数は間違いないはずです。しかし、電圧はプローブの設定により異なる場合が あります。原因は何でしょうか?

### SI 接頭辞

SI 接頭辞(SI:国際単位系)を使うと、数値が大きい場合や小さい場合でも、桁数の表記を 簡略化できます。

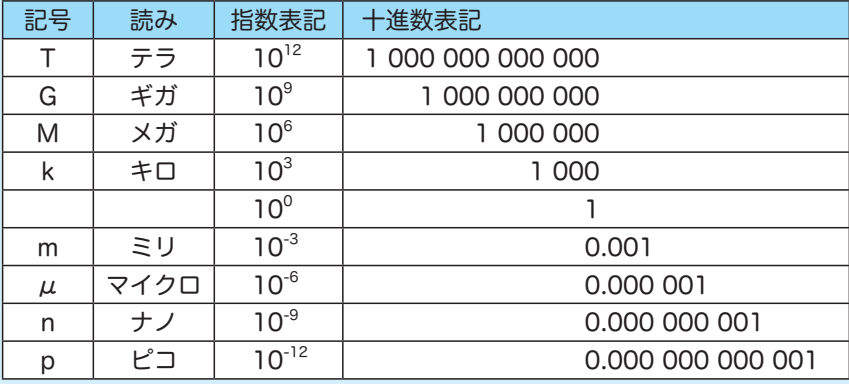

## 交流電圧の表記

直流は電圧が一定なので、100V と言えばずっと 100V のままですが、交流の場合 は電圧が変化します。そのため交流の電圧にはいろんな表記があり注意が必要です。

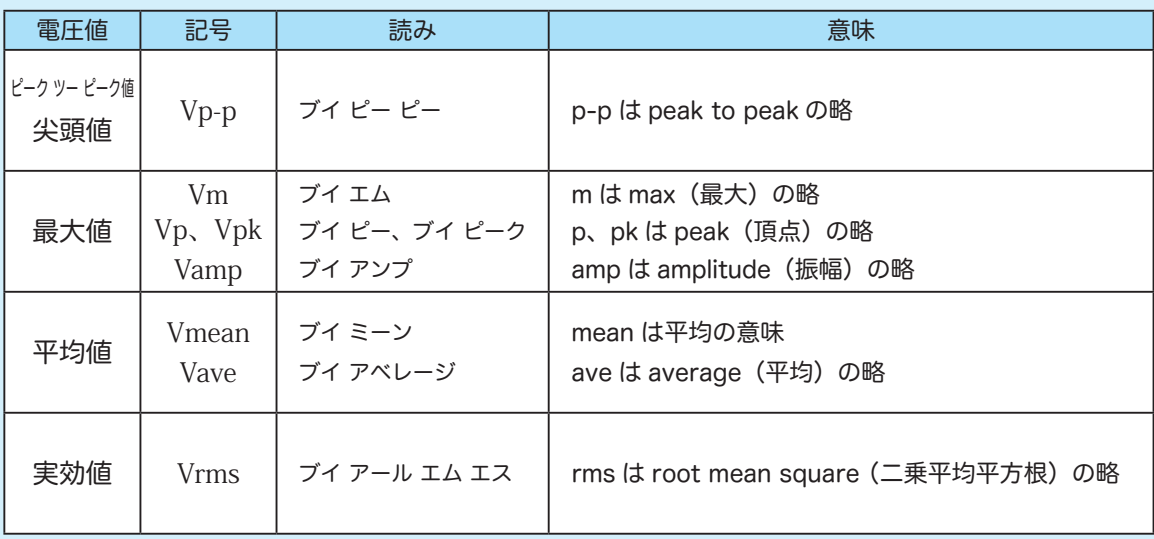

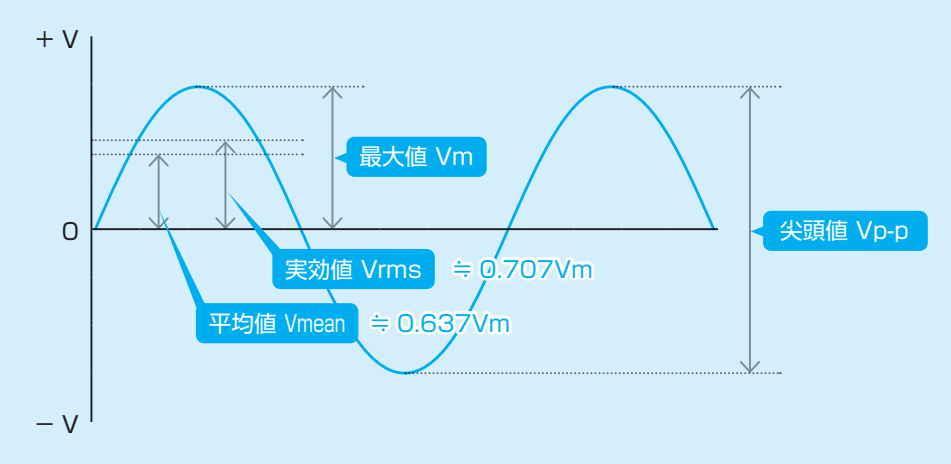

交流の電圧表記で単に「100V」とあれば、一般的には実効値 100Vrms をさします。 実効値は、交流電圧の大きさを直流に換算した値です。

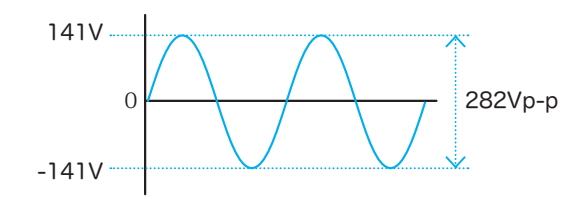

家庭用電源の 100V も実効値のことで 100Vrms です。ですから最大値は約 141Vm、尖頭値は 282Vp-p です。

最大値が Vm の時の実効値と平均値のまとめを掲載しておきます。

実効値はその名のとおり、二乗して平均化した値の平方根です。0V を中心とした 交流波形の平均値は、普通に計算すると 0 になってしまうので、マイナス値は絶対 値で計算します。「平均」は、実効値も平均値も下図の青く塗られた部分の面積を 平にならした値です。

それぞれの導出式の説明は省きますが、興味のある方は調べてみてください。 ここでは、正弦波の実効値が 1/√2Vm (≒ 0.707Vm)であることだけを覚えてお けば良いでしょう。

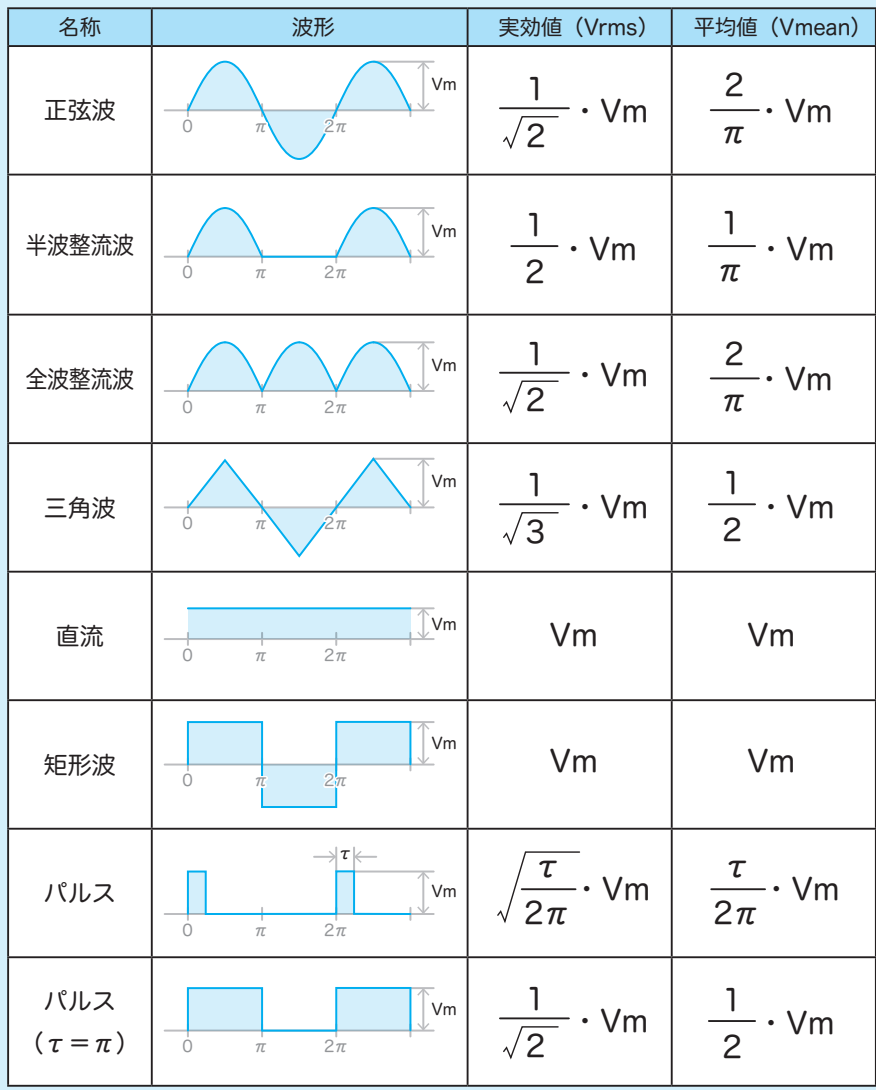

6 プローブの減衰比

画面から読みとった電圧値と校正信号の仕様が異なる場合は、プローブの減衰比と 本体の設定に不整合があります。

オシロスコープ本体に付属している標準的なプローブの多くは 1:1 と 10:1 の減 衰比の切り替えが可能です。プローブヘッドにあるスライドスイッチで切り替えます。 プローブの減衰比に合わせて本体側でも設定が必要です。ミドルレンジ以上の機種 では、本体側の設定が自動で行われるものもあります。

プローブの減衰比の切り替え

1.プローブヘッドにあるスライドスイッチを「10X」側にする。

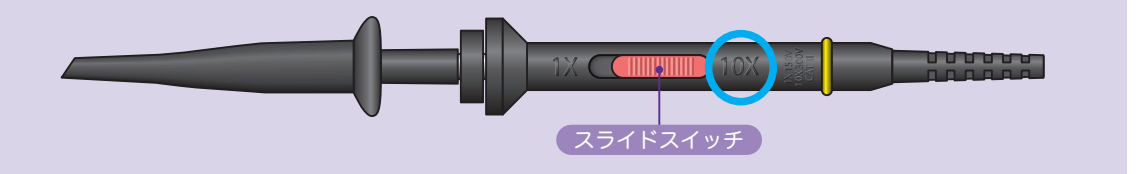

2. オシロスコープ本体の設定操作は機 種により異なるが、多くは垂直軸設定 の Ch ボ タ ン を 押 す と、 プ ロ ー ブ の 倍 率 設 定 を 行 う メ ニ ュ ー が 表 示 さ れ る。 メニューで「10X」を選択する。

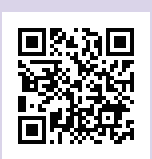

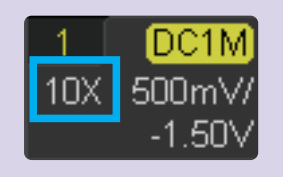

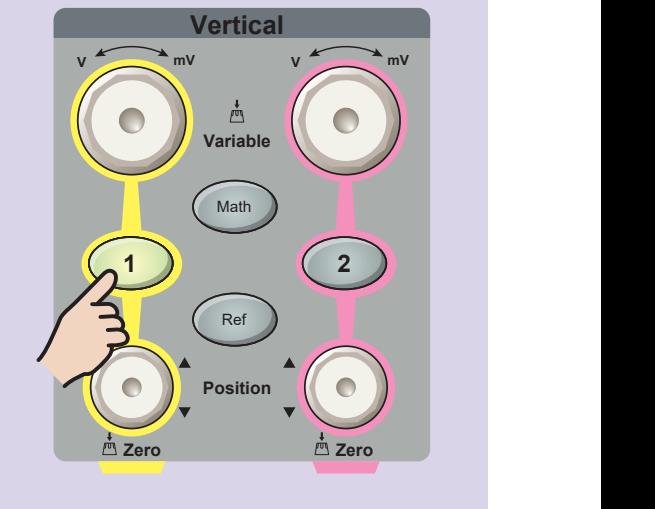

画面内の「10X」は、プローブ **Vertical Horizontal [Vertical](https://www.adwin.com/staff/nagao/02.html) Horizontal MB S** の増幅比を表しています。

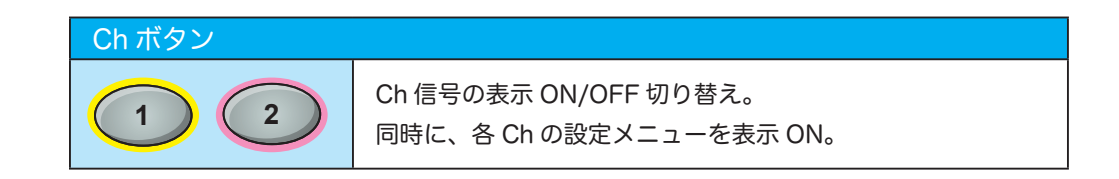

**V mV**

**Intensity**

Digital Storage Oscilloscope

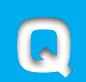

プローブの減衰比と本体の増幅比が合っていないと、信号の大きさが正しく<br>観測できないことを以下の問題で確認しましょう。

観測対象信号は「矩形波 1kHz 3Vp-p」とします。プローブと本体の減衰 / 増 幅比が異なる時、振幅がどう変化するか考えてみましょう。以下に 1div が何 V に なるか電圧レンジを書き込んでください。画面に表示される波形はどれも同じなの ですが・・

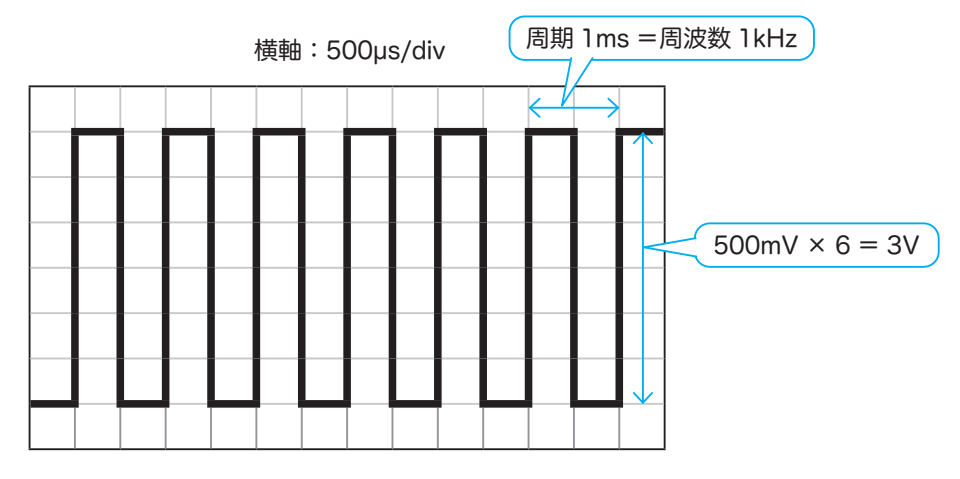

以下の組み合わせは正しい振幅が観測できます。

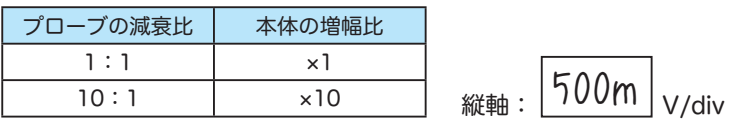

プローブで 1 倍にした信号を本体で 10 倍すると、 振幅は 1 × 10 = 10 倍になってしまいます。

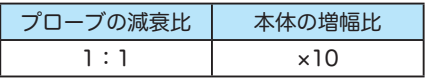

V/div

答:5 V/div

プローブで 1/10 にした信号を本体で 1 倍すると、 振幅は 1/10 × 1 = 1/10 倍になってしまいます。

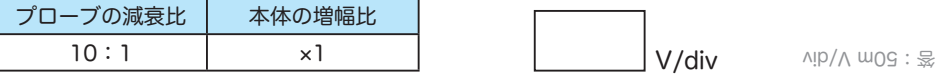